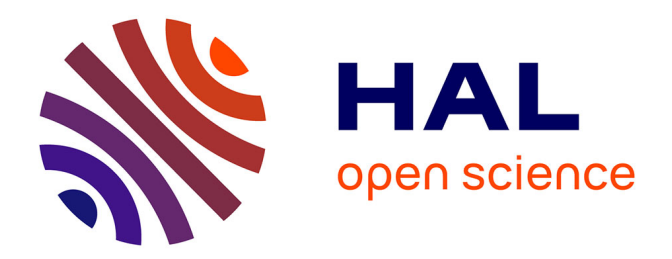

#### **QGIS GML application schema toolbox guided tour-use case on French Groundwater Information Network (GIN)**

Sylvain Grellet, Hugo Mercier

#### **To cite this version:**

Sylvain Grellet, Hugo Mercier. QGIS GML application schema toolbox guided tour-use case on French Groundwater Information Network (GIN). 2017 Southampton TC/PC, Sep 2017, Southampton, United Kingdom. hal-02003996

#### **HAL Id: hal-02003996 <https://brgm.hal.science/hal-02003996>**

Submitted on 1 Feb 2019

**HAL** is a multi-disciplinary open access archive for the deposit and dissemination of scientific research documents, whether they are published or not. The documents may come from teaching and research institutions in France or abroad, or from public or private research centers.

L'archive ouverte pluridisciplinaire **HAL**, est destinée au dépôt et à la diffusion de documents scientifiques de niveau recherche, publiés ou non, émanant des établissements d'enseignement et de recherche français ou étrangers, des laboratoires publics ou privés.

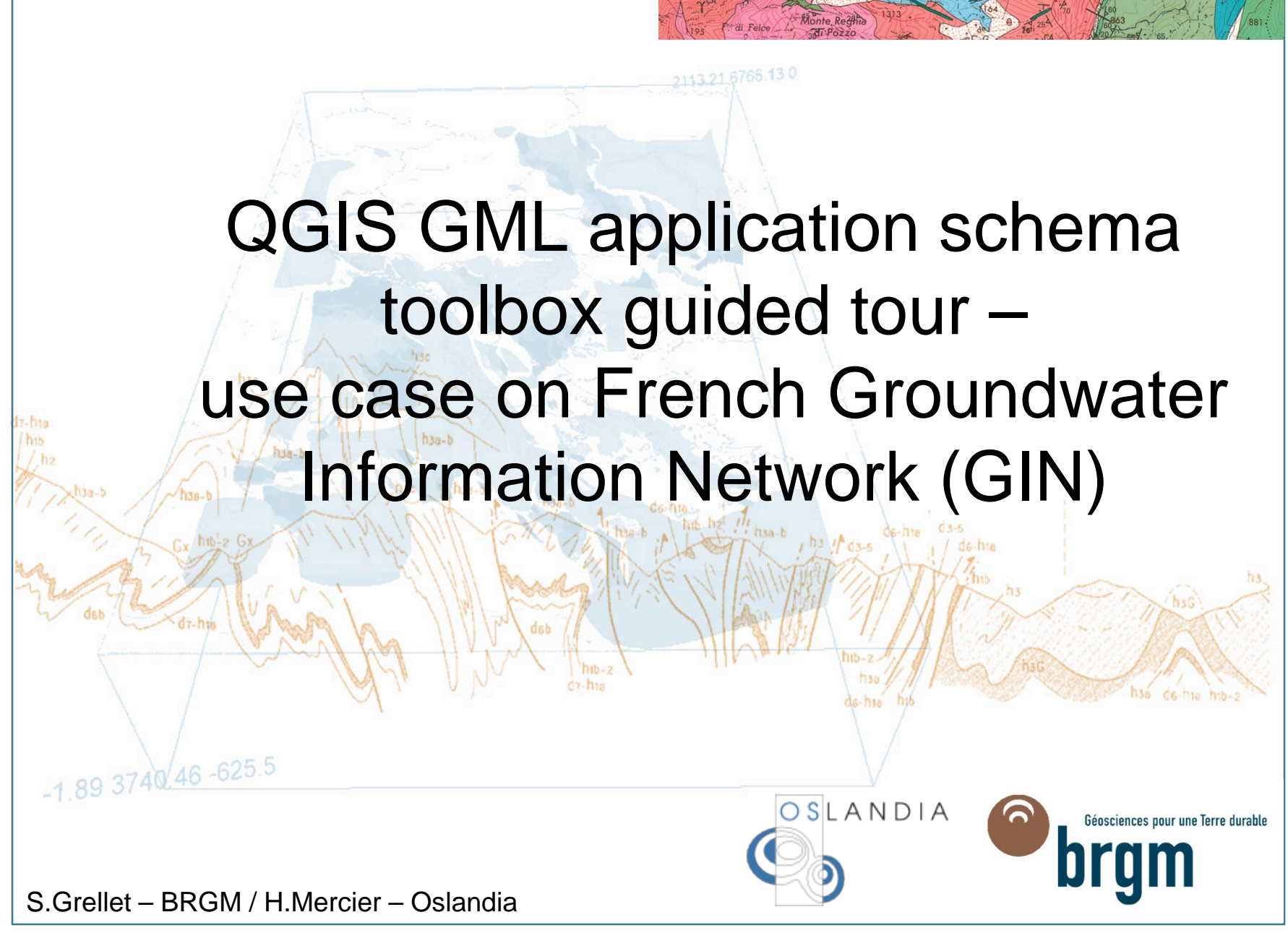

FOSS4G-E 2017 workshop – Paris – 2017-07-18

## French GIN – linked data use case

#### > **Objectives**

- To provide stable and resolvable links to resources
- To allow reference / data citation
- Independant from underlying technologies used to provide data

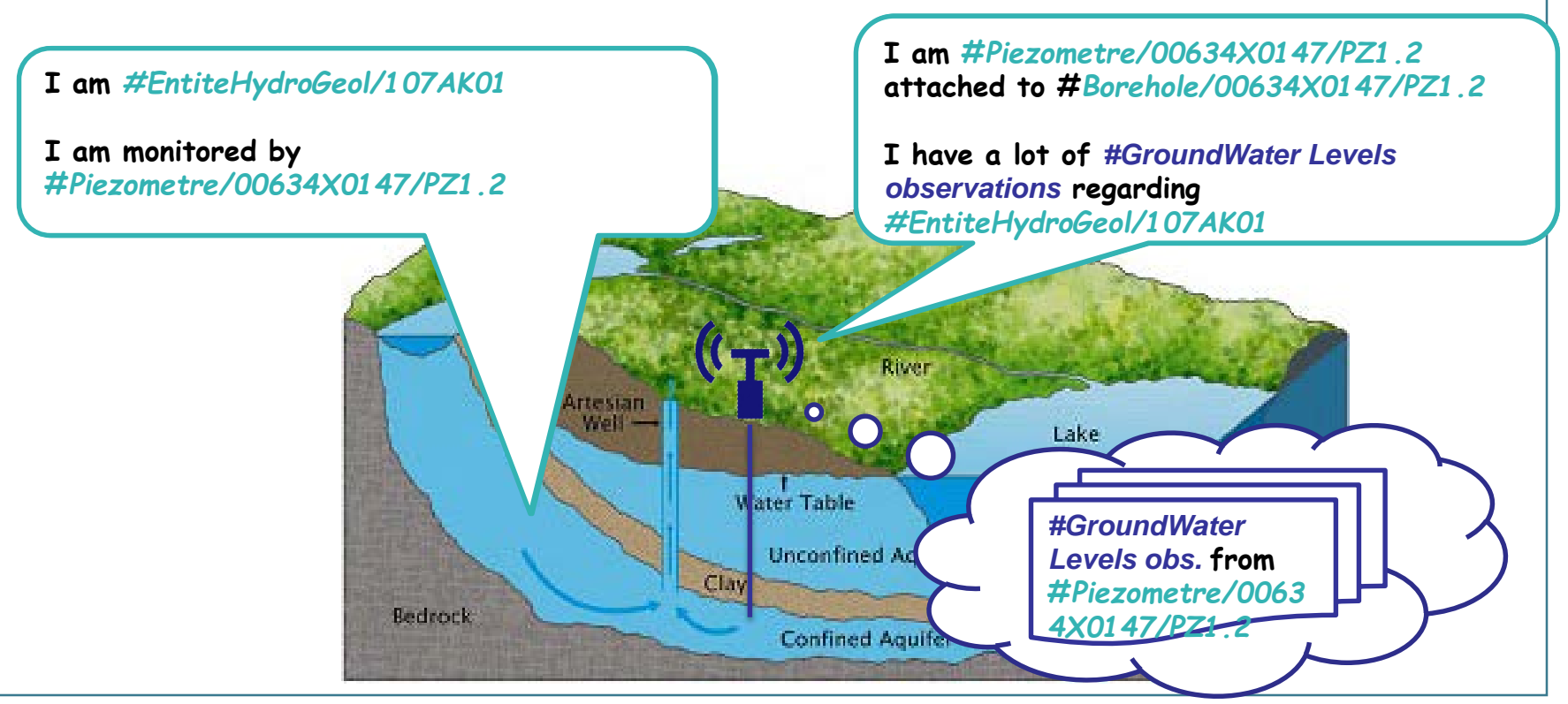

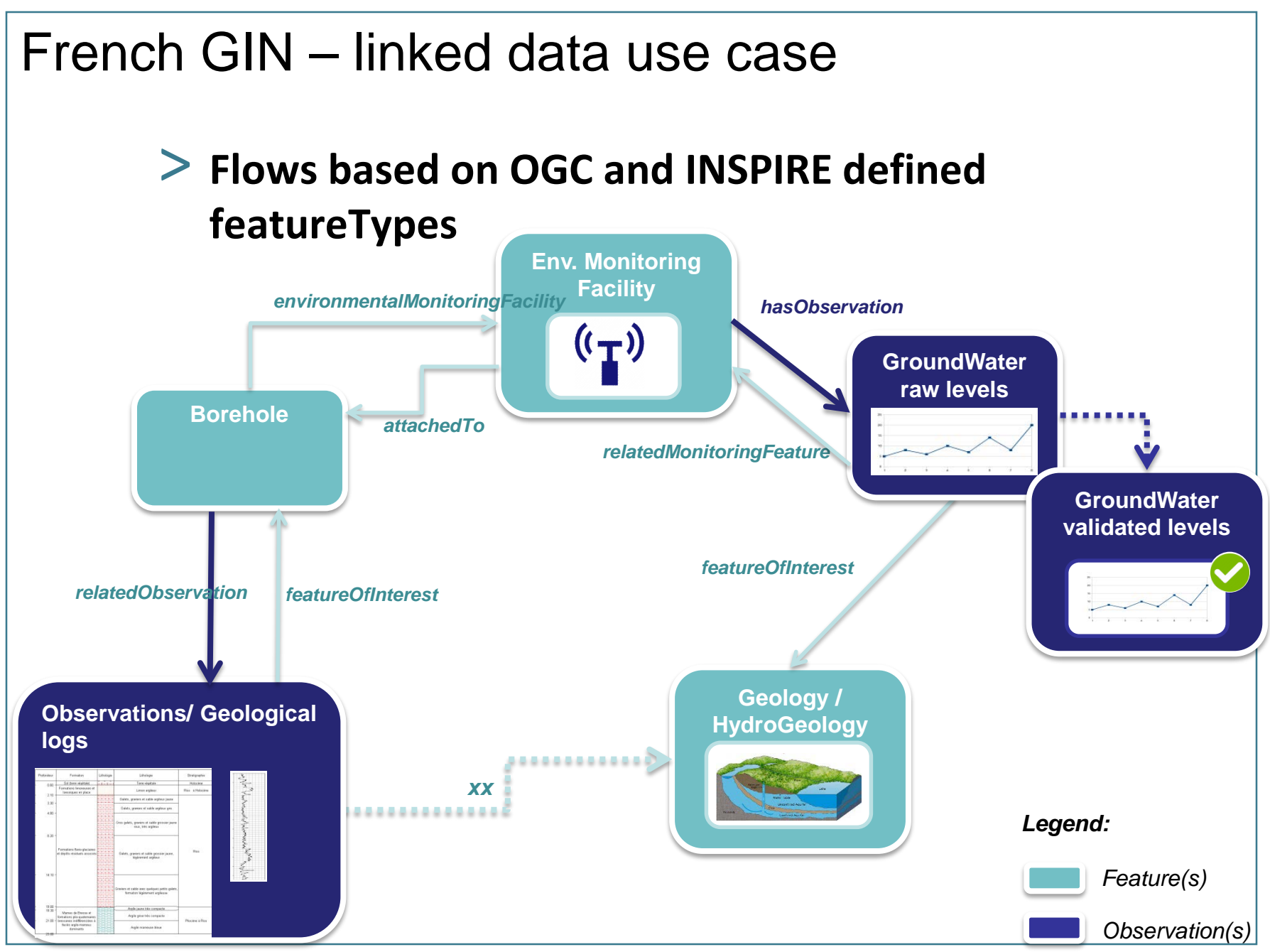

FOSS4G-E 2017 workshop – Paris – 2017-07-18 **> 3**

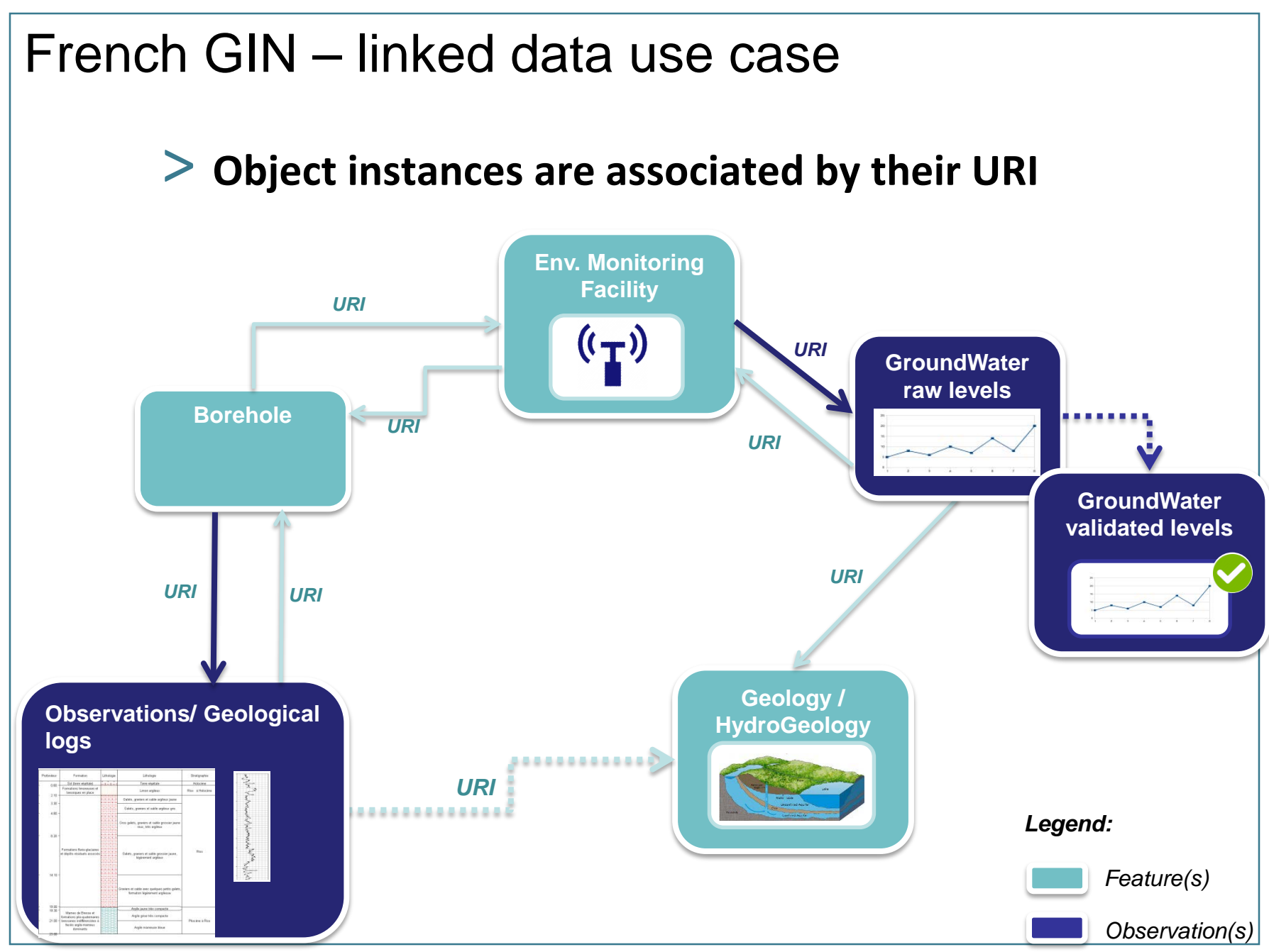

FOSS4G-E 2017 workshop – Paris – 2017-07-18

# French GIN – linked data use case

#### > **URI allowing to dereference content exposed by OGC services**

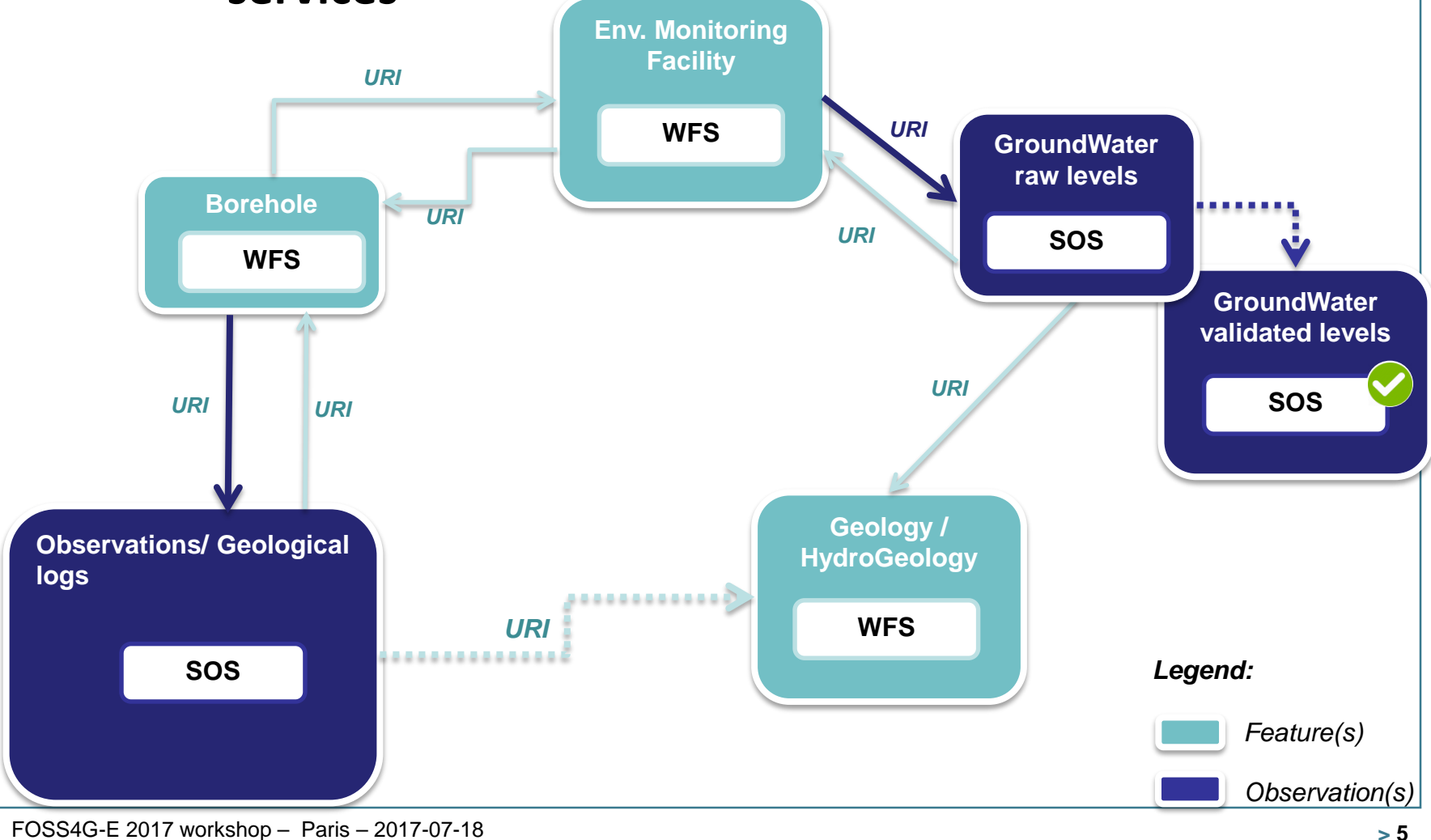

# GML application schema toolbox - overview

## > **Initial idea**

• Reuse information available in XML compliant to xsd(s) to handle this content with no hardcoded configuration -> XML aware and database generation on the fly.

## > **Retrieve objects of interest described according to an interoperable standard**

- = semantic and geographical representation
- interacts with the content (XML and Database). Database -> plug other tools

### > **Resolve XLinks to add more content**

- vocabulary registry definitions (multilinguism is handled)
- linked domain features / observation

# GML application schema toolbox - overview

## > **Trigger custom widgets based on interoperability standards**

- working: Waterml 2 timeseries, Inspire PointTimeSeries
- drafty: GW\_GeologyLogCoverage
- on-going EU AirqualityDirective timeseries

## > **Writes content (file not WFS-T)**

#### > **Standalone OGR/GDAL driver -> reuse**

# GML application schema toolbox use – QGIS 3

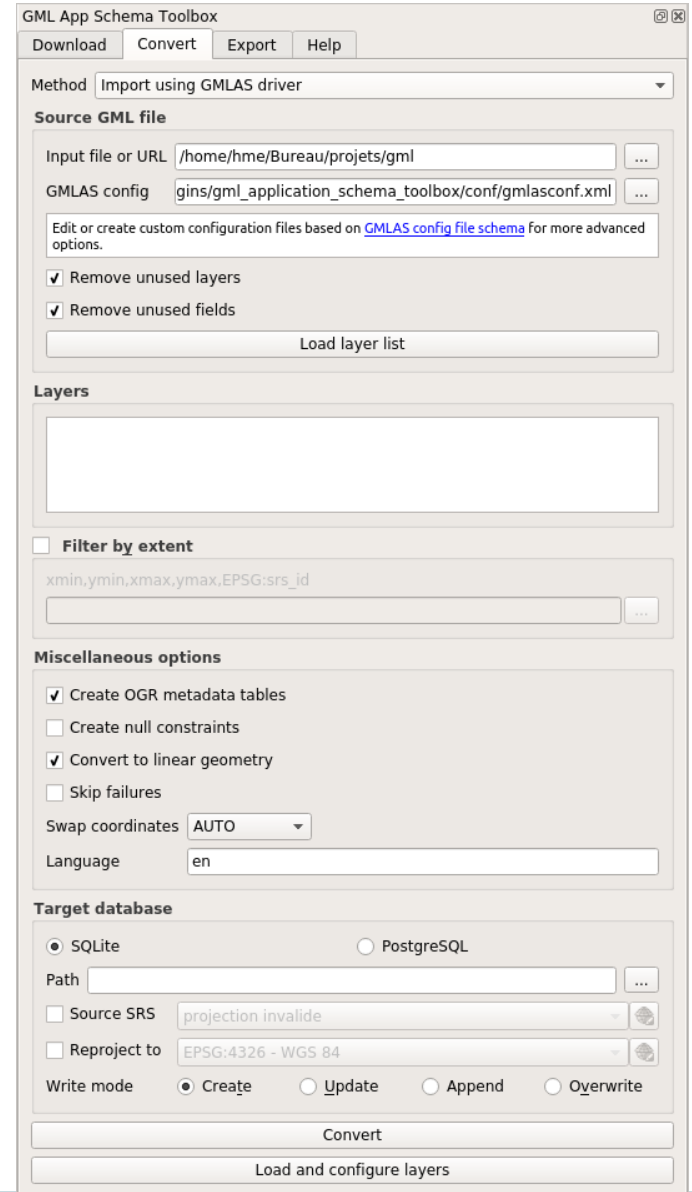

#### GML application schema toolbox - overview > **Two modes** • XML mode • "relational" mode, thanks to GMLAS GDAL driver – QGIS project automatic configuration (layers / relations / editor widgets) – navigation in the model through standard QGIS forms measurementtimeseries :: Features total: 1, filtered: 1, selected: 0  $\bullet$ / 弦号 21 隔 命!  $\mathbf{G} \equiv \mathbf{N} \cdot \mathbf{I}_\mathbf{X}$  ,  $\mathbf{T} \equiv \mathbf{V} \cdot \mathbf{P}$  to be in Eq. (2) if  $\mathcal{E}_\text{D}$  Expression defaulttypmetadata defaulttypmeasurementmetadata pkid ogr pkid A9F79F DefaultTVPMeasurementMetadata 1 uom\_code interpolationtype\_href vdef/timeseriesType/WaterML/2.0/continuou: interpolationtype\_title Instantaneous measurementtimeseries\_point E  $\mathcal{E}_p$  Expression Main 1:N links In  $\Box$ <sup>2</sup> ogc\_fid  $\Box$ <sup>3</sup> ogr\_pkid timeseries.927B7F661CE9CF9F3BF931A87E119E524A5B328F\_point  $\Box$  4  $\Box$ <sup>5</sup> parent id  $\Box$  6  $\Box$ <sup>7</sup> measurementtvp\_time 2015-12-31T09:00:00.000Z  $\Box$  8 measurementtvp\_value 45,47  $\Box$  9  $\Box$  10 For extensive external properties  $\geq 9$

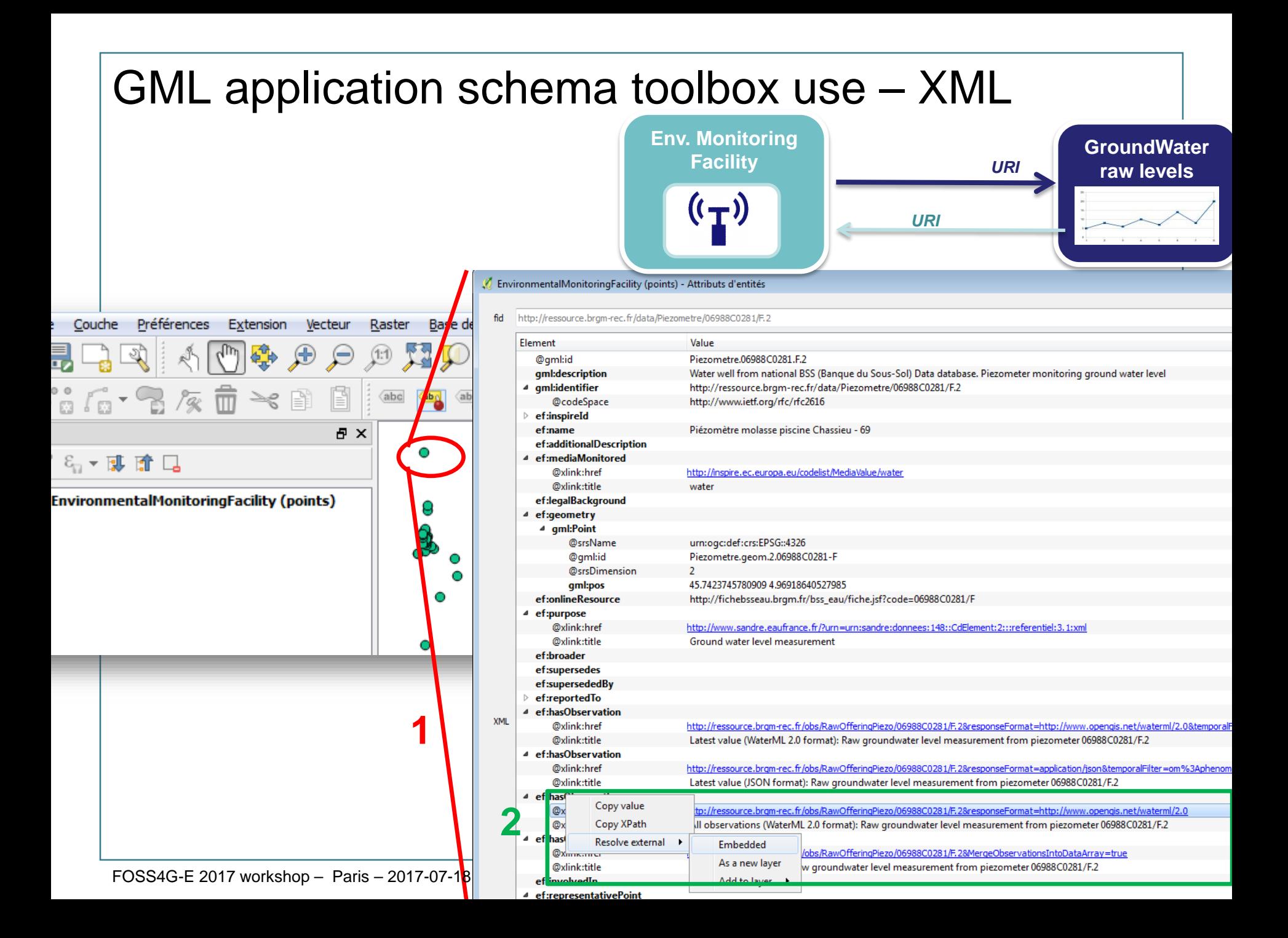

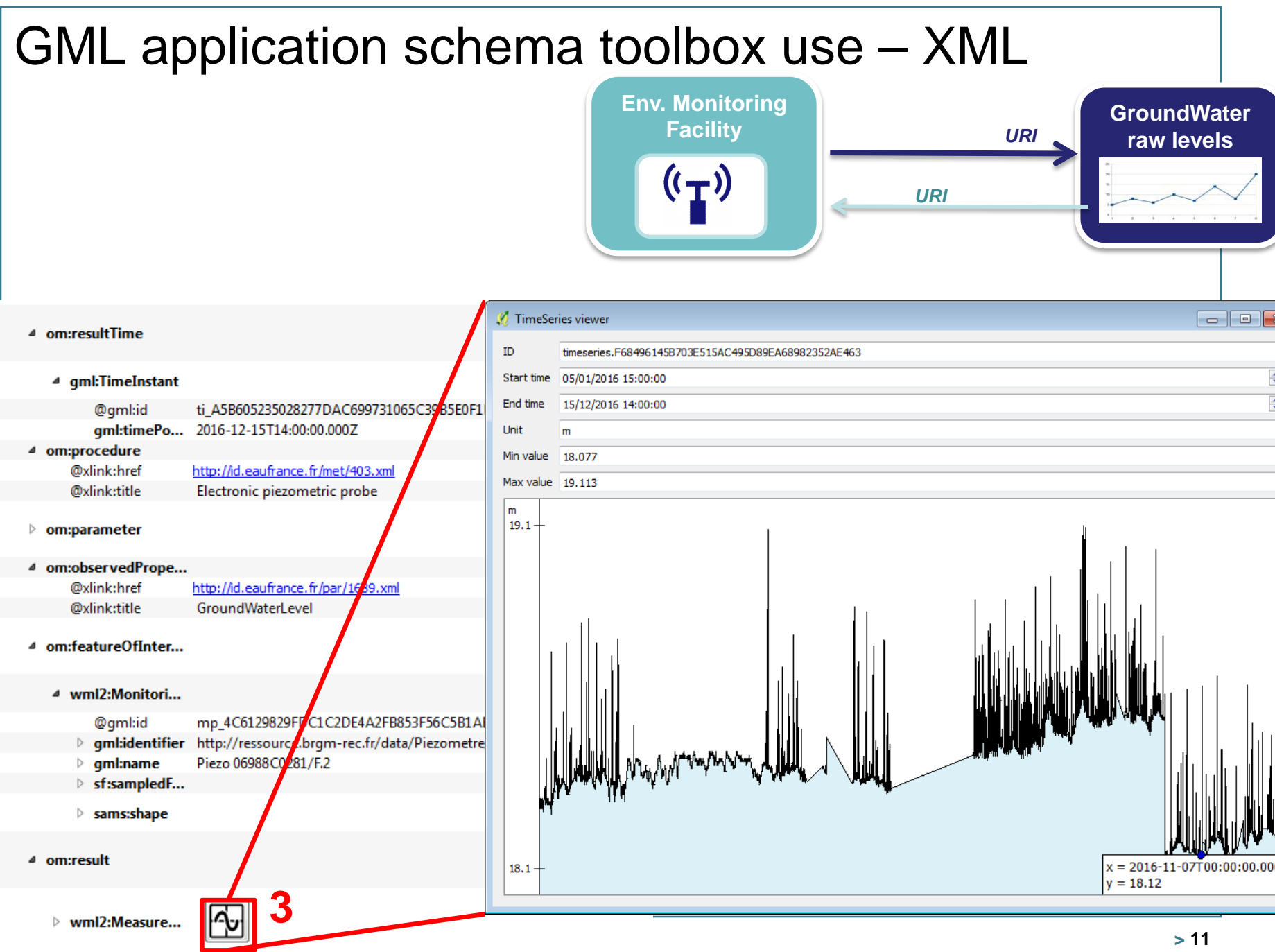

# GML application schema toolbox use – XML

**Borehole**

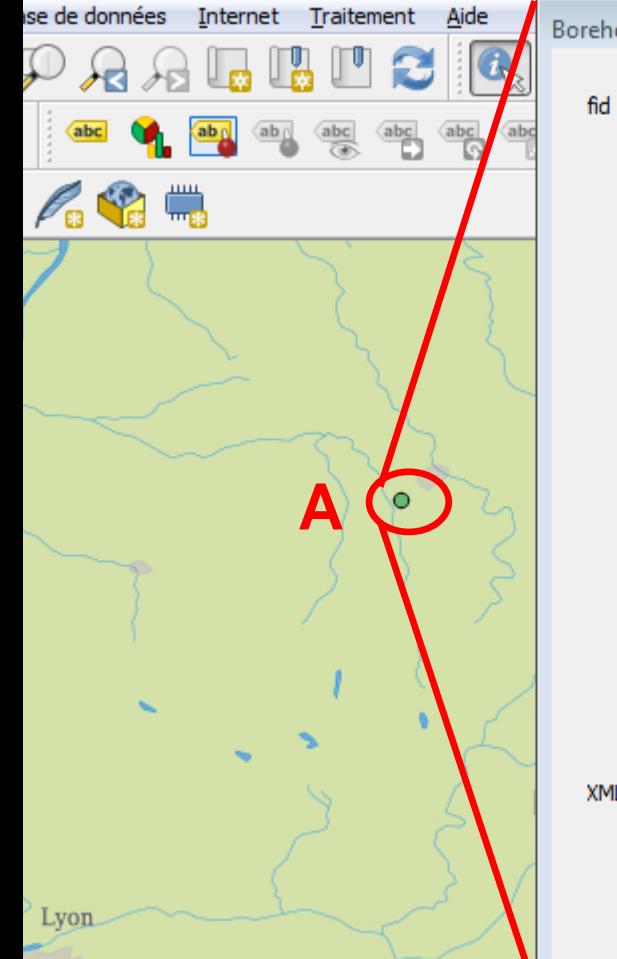

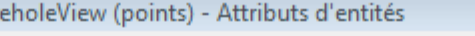

http://ressource.brgm-rec.fr/data/BoreholeView/BSS001REWW

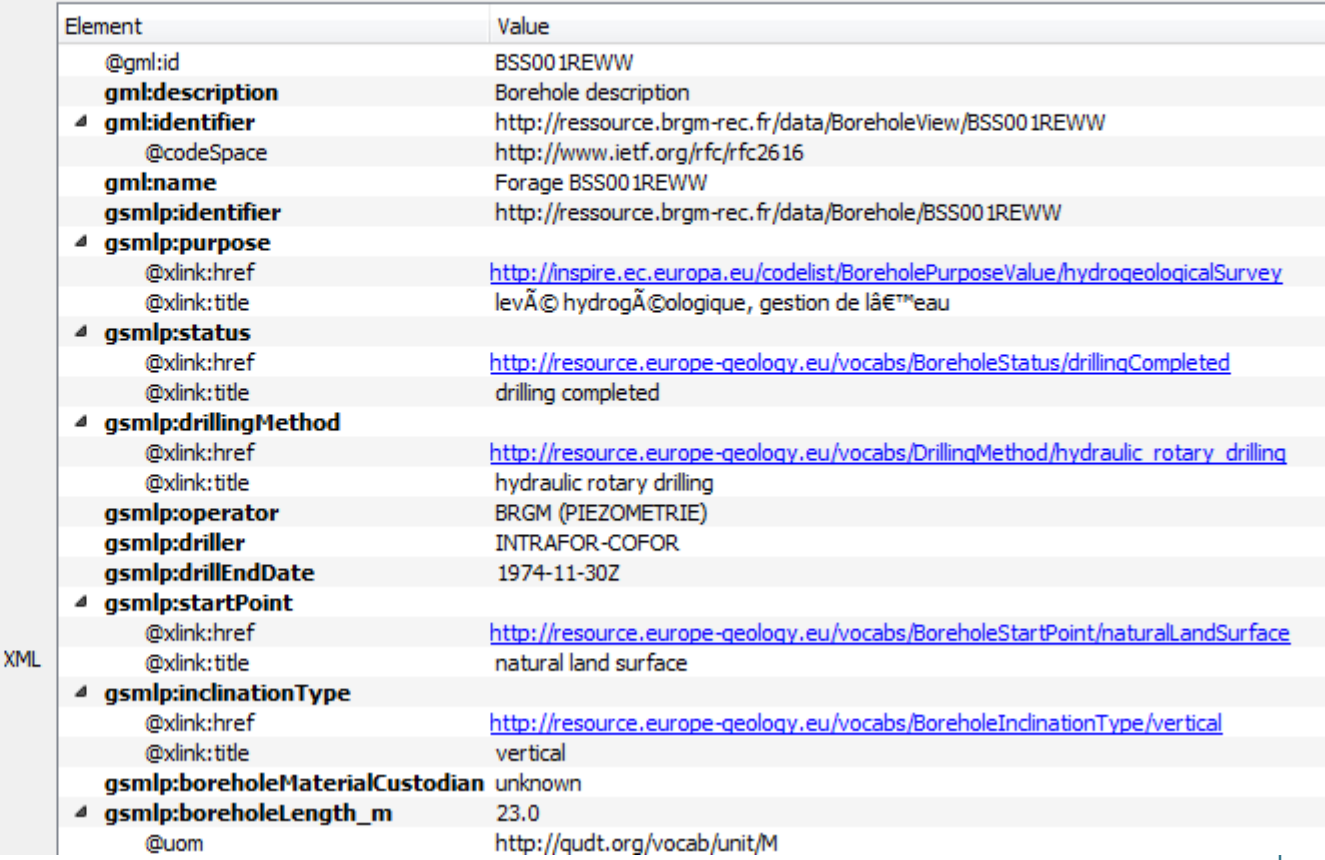

## **GML application schema toolbox use – XML**

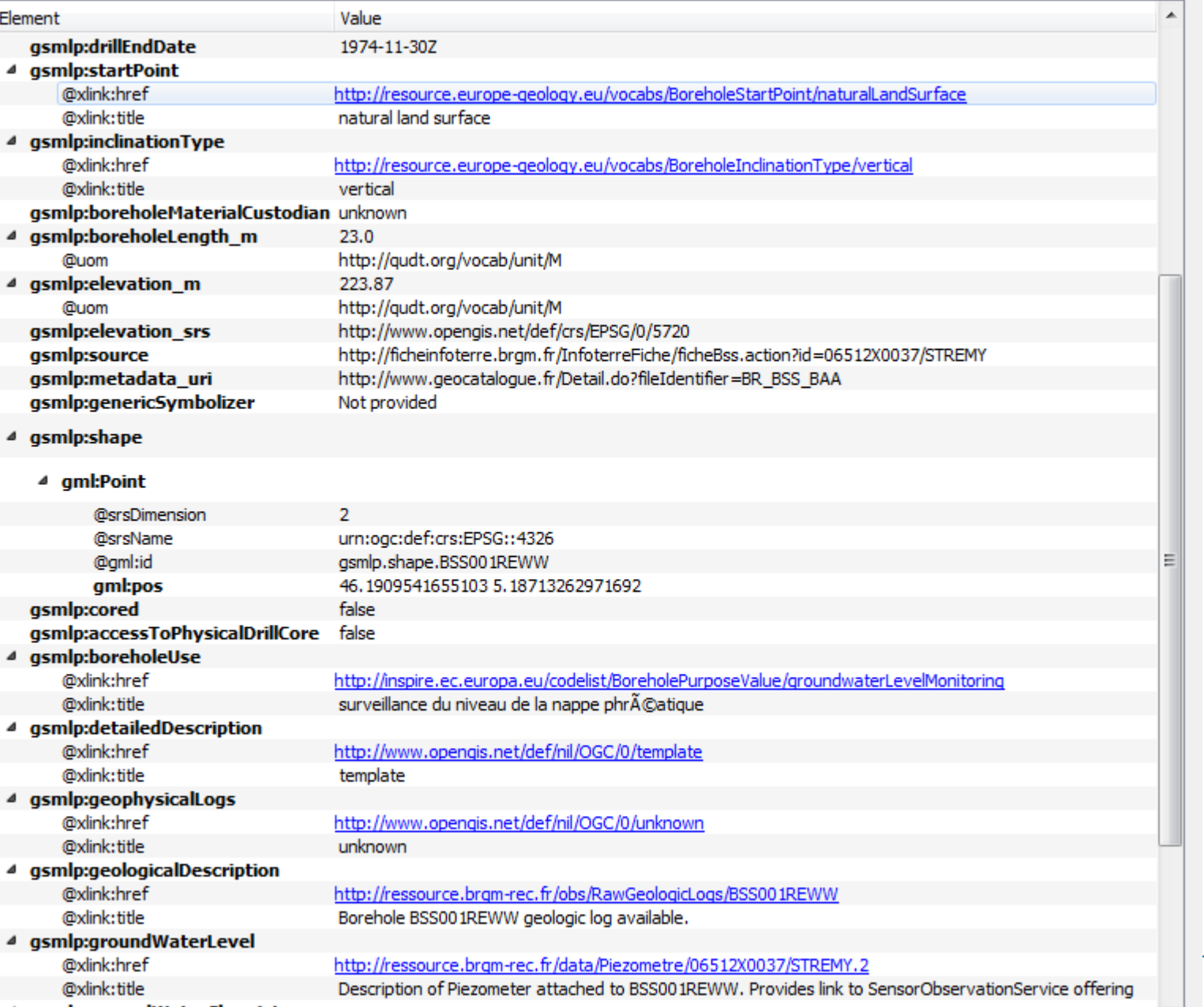

**Borehole**

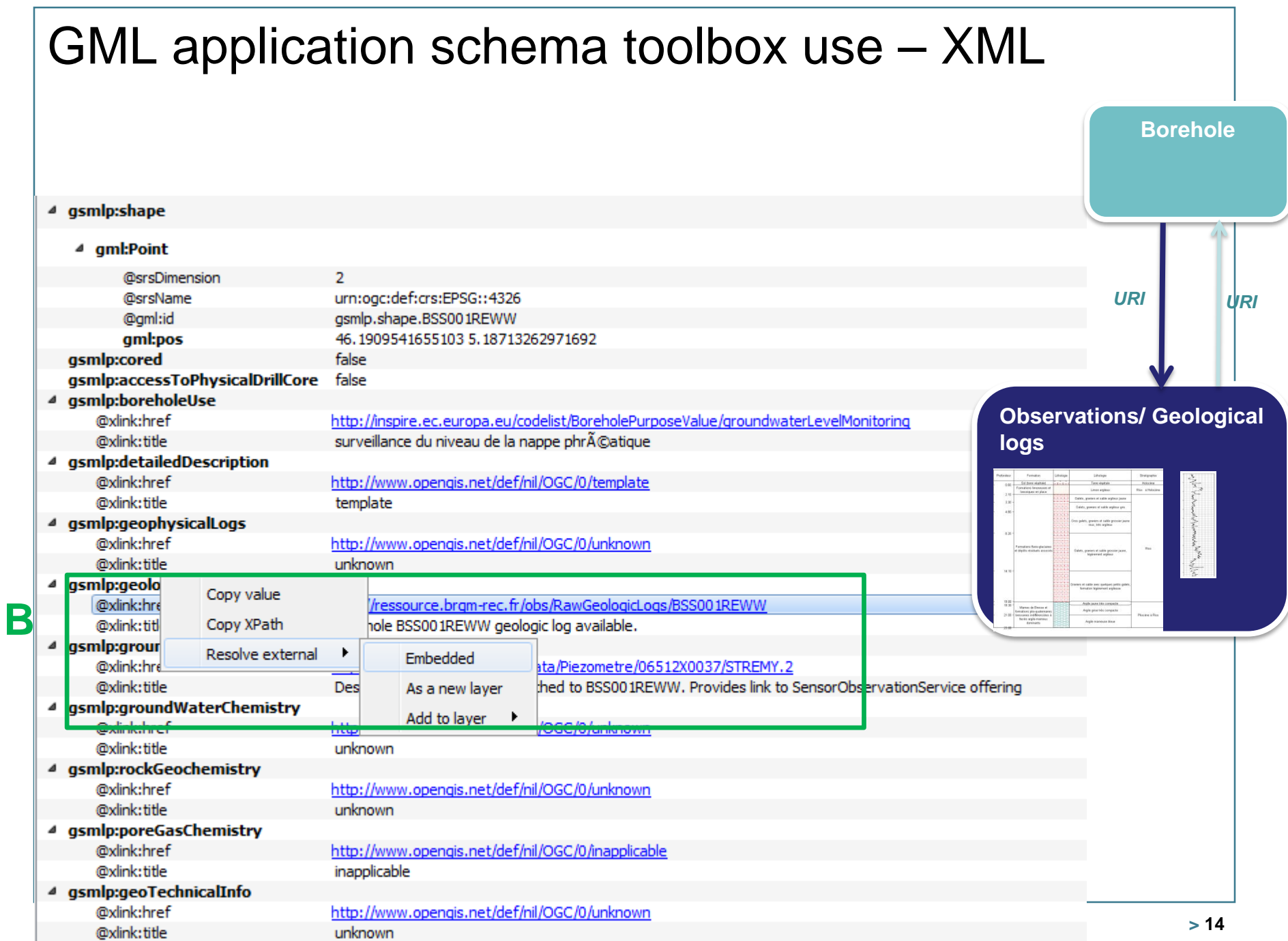

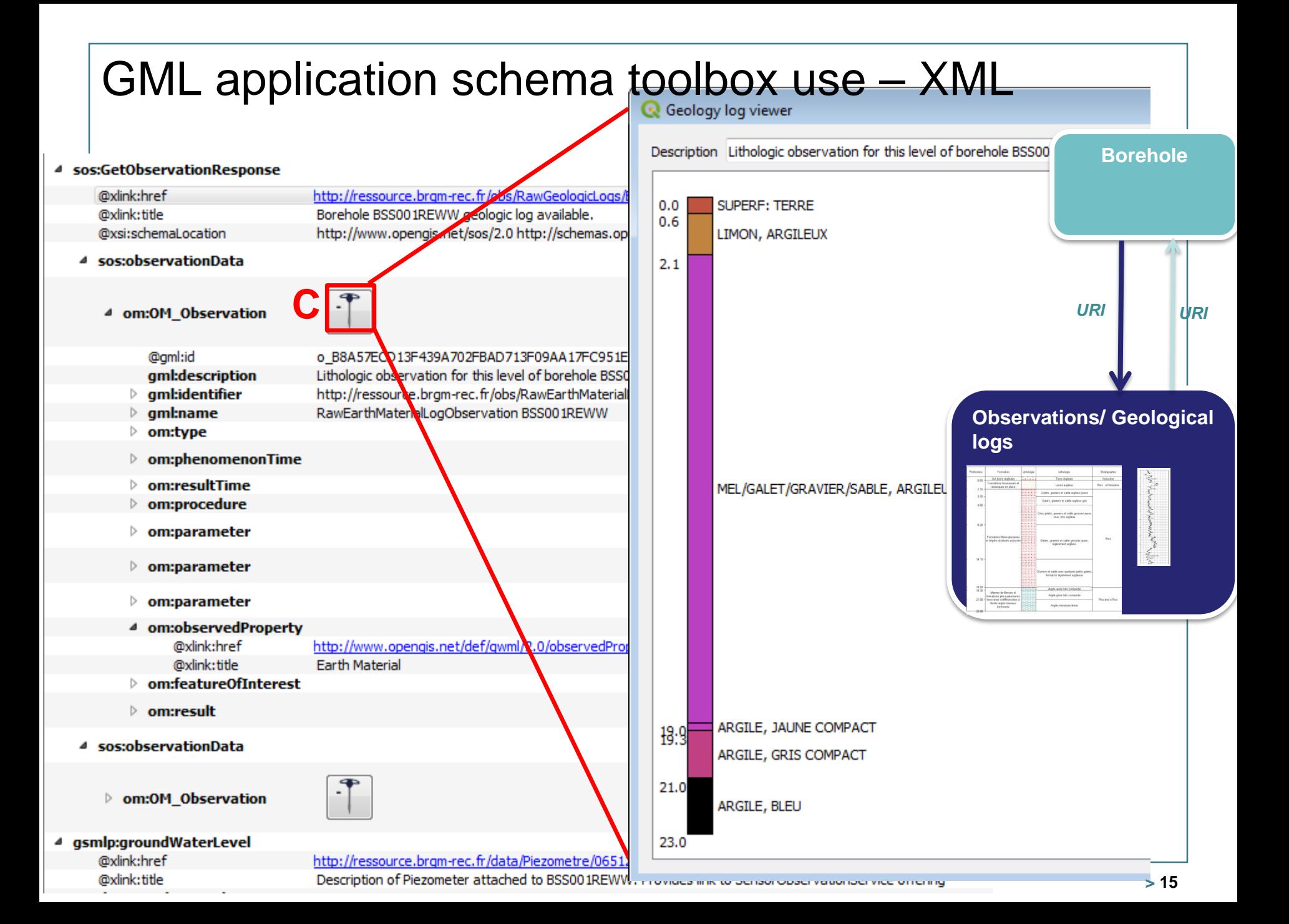

GML and the second of the second of the second second second second second second second second second second second second second second second second second second second second second second second second second second

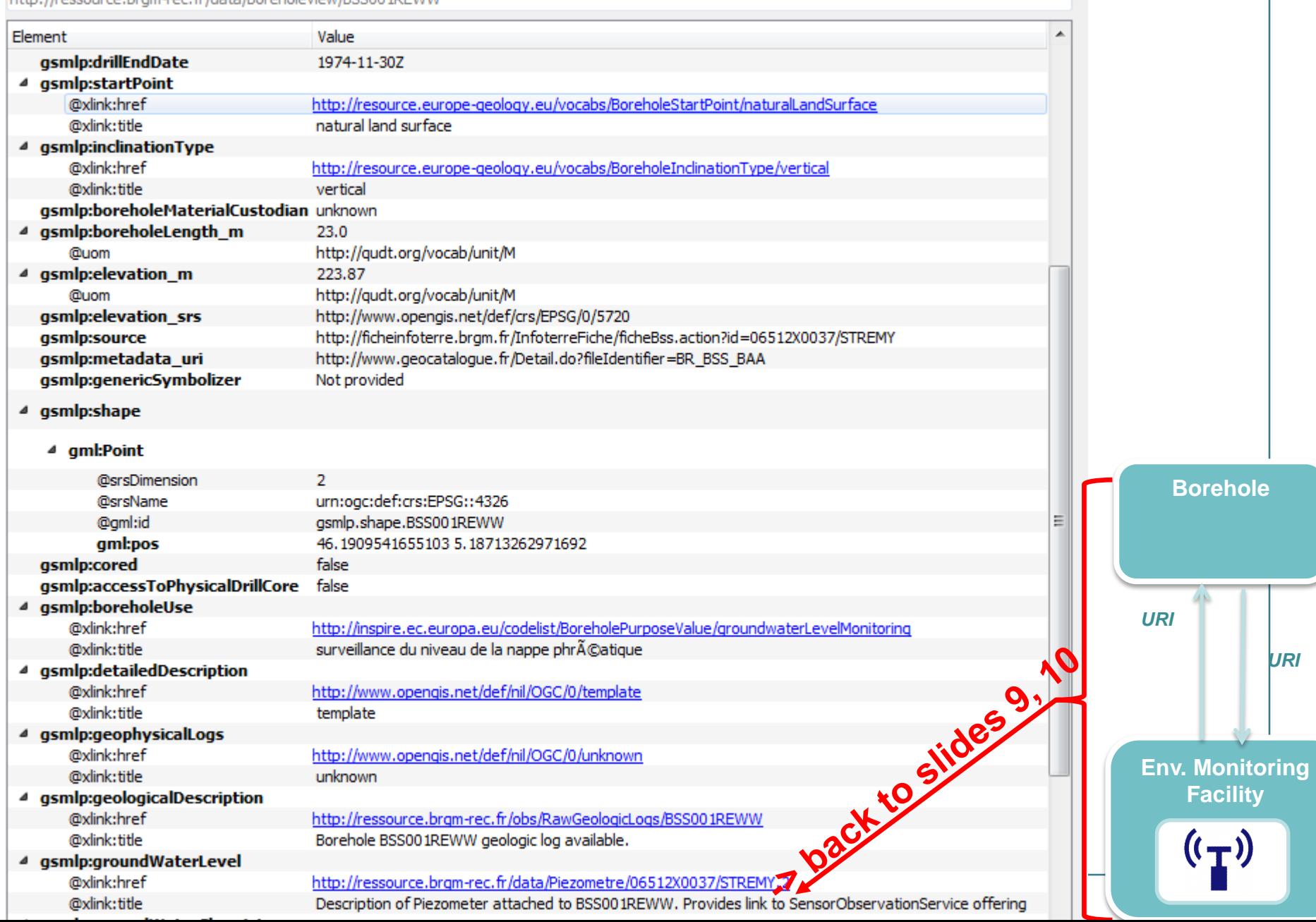

#### GML application schema toolbox use – Database > **WaterML2 flow (see slide 10, Timeseries viewer) but client in database mode**  $B$  : a  $\sim$   $\sim$   $\sim$   $\pi$   $\sim$   $\approx$  0  $\approx$ abe abe abe うめる屋  $\frac{abc}{\sqrt{abc}}$  $\begin{tabular}{|c|c|c|c|} \hline abc & abc & abc \\ \hline \quad \quad \quad & \textbf{Q} & \textbf{A} & \textbf{B} \\ \hline \end{tabular}$ csw 통탄 Couches **A** X 8→ 可 奇 □  $\emptyset$  qqis-bin  $\overline{J}$ 向 Environn **Environ**  $\overline{v}$ ரி linker Env Env **OM\_Observation**  $\frac{1}{\text{GML}}$ Envi Ë MonitoringPointType sampledFeature MonitoringPointType name **Tim MonitoringPointType** procedure\_href observedProperty\_href Envi href codeSp Table attributaire - MeasurementTimeseriesType point :: Total des entités: 5000, filtrées: 5000, sélectionnées: Envi litle MonitoringPointType id **IntoringPoin** Envi **IR 25** Ē Envi easurementTVP valu MeasurementTVP time rementTimeseriesT 45.41 2016-01-10T02:00:00.000Z 234 timeseries.927B7.. Envi 233 Ë Ope 45.41 2016-01-10T03:00:00.000Z 235 timeseries.927B7.. MeasurementTimeseriesType point 234 Ë **TimeIns** Envi 45.41 2016-01-10T04:00:00.000Z 236 timeseries.927B7 235 Envi MeasurementTVP\_value id 237 timeseries.927B7. MeasurementTVP\_time **Tables created discrete creative conditions** Envi MeasurementTimeseriesType id 238 timeseries.927B7.. Obs **by GDAL GML**<br>**Example 1237** Ë Envi 239 timeseries.927B7... 238 **OM\_Observal** Envi MeasurementTimeseriesType ön 240 timeseries.927B7. 45.4 2016-01-10T08:00:00.000Z 239 Ē Envi NamedValue\_na 45.4 2016-01-10T09:00:00.000Z 241 timeseries.927B7.. metadata MeasurementTimeseriesMetadata temporalExtent href NamedValue\_va 240 Envi M Observatio 45.4 2016-01-10T10:00:00.000Z 242 timeseries.927B7... Envi 241 **Net** 45.4 2016-01-10T11:00:00.000Z 243 timeseries.927B7. 242 ⊿ ⊽ ।ॉी geor 45.4 2016-01-10T12:00:00.000Z 244 timeseries.927B7 243 FOSS4G-E 2017 workshop entail on the presentative Point Point 45.4 2016-01-10T13:00:00.000Z 245 timeseries.927B7.. 244 45.4.2016-01-10T14-00-00.0007 246 Emergrise 02787

## GML application schema toolbox - Custom viewers API

#### > **Custom viewer?**

• a piece of code able to present some data in a visually appealing way

e.g. : timeseries as plot rather than list of (x,y) values

## > **Main ideas**

- a simple and common way to express access to data: **XPath** on the xsd
- a common graphical API: **PyQT**
- a simple way to add new viewers for specific application schemas (targeted to Python dev audience for now)
	- $-$  Just create a new .py file in a given directory
	- With a common base Python class

#### GML application schema toolbox - Custom viewers API  $\circ$  example.py Raw class GeologyLogViewer(OWidget): 1.  $\overline{2}$ **@classmethod**  $\overline{3}$ def name(cls): return "GW Geology log"  $\overline{A}$ 5 6 **@classmethod**  $\overline{7}$  $def$   $xml$   $taq(cls)$ :  $\mathbf{R}$ # the XML tag (with namespace) this widget is meant for  $\mathbf{Q}$ # the second element of the tuple is an XPath filter  $10$ return ("{http://www.opengis.net/om/2.0}0M Observation",  $11$ "./om:type[@xlink:href='http://www.opengis.net/def/observationType/OGC-GWML/2.2/GW\_GeologyLog']")  $12$ 13 **@classmethod** 14 def icon(cls): 15 return QIcon(os.path.join(os.path.dirname(file\_), "drill.svg"))  $16$ 17 **@classmethod** 18 def init\_from\_xml(cls, xml\_tree): 19 # parse data 20  $data = []$ 21 description = resolve\_xpath(xml\_tree, "description/text()") 22 logs = resolve\_xpath(xml\_tree, "result/GW\_GeologyLogCoverage/element/LogValue") 23  $data = []$ 24 for log in logs: 25 fromDepth = float(resolve\_xpath(log, "fromDepth/Quantity/value/text()")) 26 toDepth = float(resolve\_xpath(log, "toDepth/Quantity/value/text()")) 27 value\_text = resolve\_xpath(log, "value/DataRecord/field/Text/value/text()") 28 value\_cat = resolve\_xpath(log, "value/DataRecord/field/Category/value/text()") 29 value = value\_text if value\_text is not None else value\_cat 30 data.append((fromDepth, toDepth, value))  $31$ return cls(description, data) 32 33 def \_init (self, title, data, parent = None): 34 QWidget. init (self, parent) 35  $#$  ...

## Useful links

- > [https://plugins.qgis.org/plugins/gml\\_application\\_sche](https://plugins.qgis.org/plugins/gml_application_schema_toolbox/) ma\_toolbox/
- > https://github.com/BRGM/gml application schema to olbox
	- Documentation, GUI presentation

## > **Multilinguism handling**

• INSPIRE registry: same flow asking for English then Greek definitions

<https://www.youtube.com/watch?v=EeAyyUOykVE>

## > **How to test under QGIS3 until its official release**

- [OSGeo4W](https://trac.osgeo.org/osgeo4w/)
	- Use [OSGeo4W](https://trac.osgeo.org/osgeo4w/) installer
	- $-$  Advanced install \ Desktop -> add qgis-dev
	- Then install the plugin from QGIS repository
- Virtualbox : [http://hekla.oslandia.net/qgis\\_gmlas\\_box/](http://hekla.oslandia.net/qgis_gmlas_box/)

## **Conclusion**

### > **Generic work successfully tested on**

- OGC : GroundWaterML2, GeoSciML4, WaterML2
- INSPIRE : EnvironmentalMonitoringFacilities, BioGeographicalRegions, LandCover, ProtectedSites, MineralResources, PointTimeSeriesObservation

## > **Our domain colleagues can now finally make use of standardized content**

## > **Next steps**

- Address (some) SWE specificities
- Have more domain widgets
- Handle other content type (JSON-LD ?)
- Workshop at Foss4G-E : [github](https://github.com/BRGM/gml_application_schema_toolbox/issues/12) ticket to gather content to play with
- Feel free to use, test, enhance it, propose evolutions

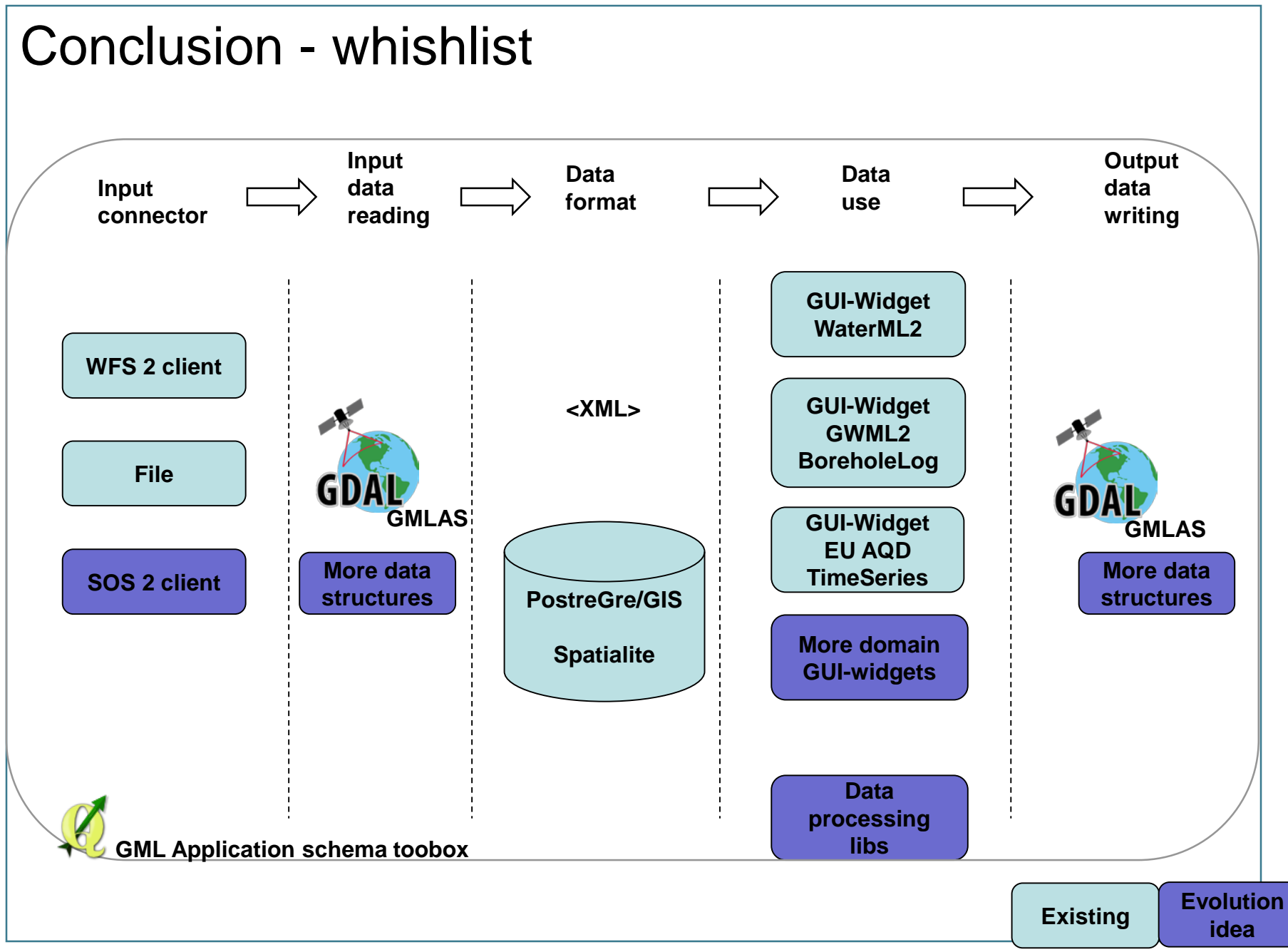

Thank you

**[s.grellet@brgm.fr](mailto:s.grellet@brgm.fr) [m.beaufils@brgm.fr](mailto:m.beaufils@brgm.fr)**

**[hugo.mercier@oslandia.com](mailto:hugo.mercier@oslandia.com)**